**HBase** 資料庫應用

## 二、**HBase**  安装說明

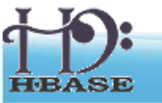

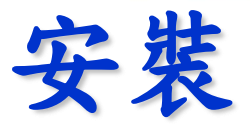

需先安裝過 Hadoop…

\$ wget

http://ftp.twaren.net/Unix/Web/apache/hadoop/hbase/hbase-

- 0.20.6/hbase-0.20.6.tar.gz
- \$ sudo tar -zxvf hbase-\*.tar.gz -C /opt/
- \$ sudo ln -sf /opt/hbase-0.20.6 /opt/hbase
- \$ sudo chown -R \$USER:\$USER /opt/hbase

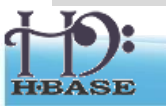

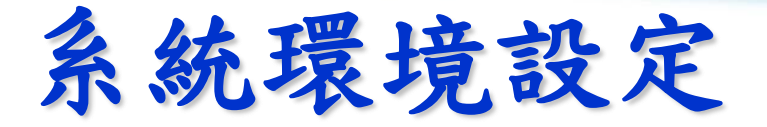

\$ vim */opt/hbase/conf/hbase-env.sh*

# 基本設定 export JAVA\_HOME=/usr/lib/jvm/java-6-sun export HADOOP\_HOME=/opt/hadoop export HBASE\_HOME=/opt/hbase export HBASE\_LOG\_DIR=/var/hadoop/hbase-logs export HBASE\_PID\_DIR=/var/hadoop/hbase-pids export HBASE\_CLASSPATH=\$HBASE\_CLASSPATH:/opt/hadoop/conf

# 叢集選項 export HBASE\_MANAGES\_ZK=true

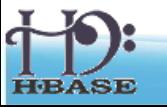

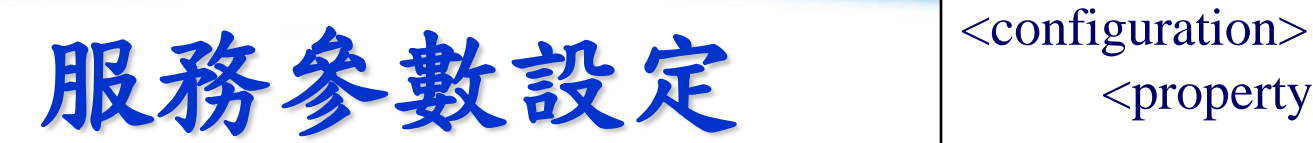

<property>  $\langle$ name $>$ name $\langle$ name $>$ <value> value </value> </property> </configuration>

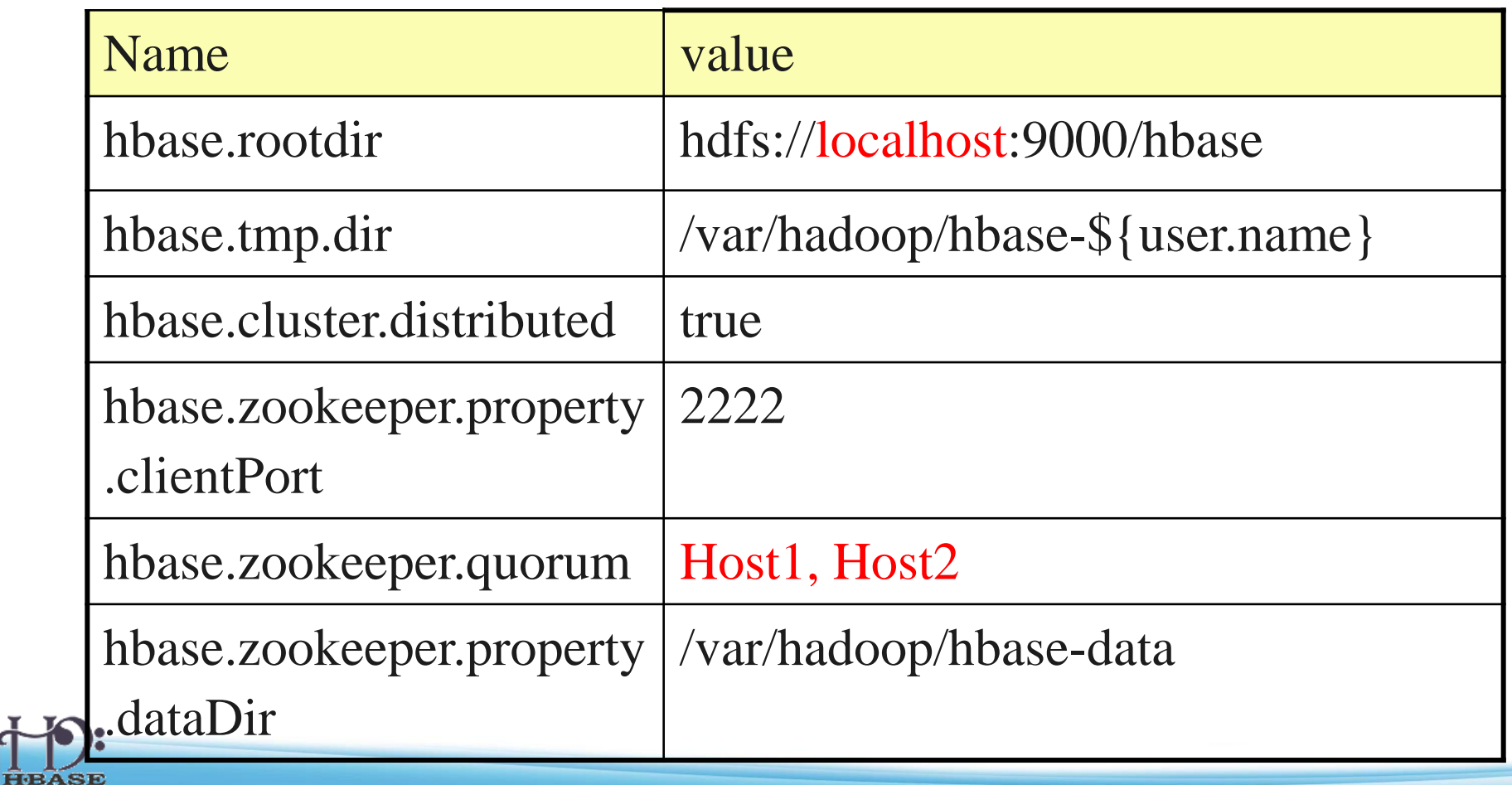

停止與啟動服務

需先啟動 Hadoop…

- 全部啟動/關閉 \$ bin/start-hbase.sh \$ bin/stop-hbase.sh
- 個別啟動/關閉
	- \$ bin/hbase-daemon.sh start/stop zookeeper
	- \$ bin/hbase-daemon.sh start/stop master
	- \$ bin/hbase-daemon.sh start/stop regionserver
	- \$ bin/hbase-daemon.sh start/stop thrif
	- \$ bin/hbase-daemon.sh start/stop rest

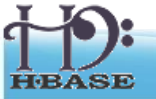

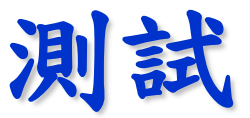

**\$ hbase shell > create 'test', 'data'** 0 row(s) in 4.3066 seconds **> list** test 1 row(s) in 0.1485 seconds **> put 'test', 'row1', 'data:1', 'value1'** 0 row(s) in 0.0454 seconds **> put 'test', 'row2', 'data:2', 'value2'** 0 row(s) in 0.0035 seconds **> put 'test', 'row3', 'data:3', 'value3'** 0 row(s) in 0.0090 seconds

**> scan 'test'** ROW COLUMN+CELL row1 column=data:1, timestamp=1240148026198, value=value1 row2 column=data:2, timestamp=1240148040035, value=value2 row3 column=data:3, timestamp=1240148047497, value=value3 3 row(s) in 0.0825 seconds **> disable 'test'** 09/04/19 06:40:13 INFO client.HBaseAdmin: Disabled test 0 row(s) in 6.0426 seconds **> drop 'test'** 09/04/19 06:40:17 INFO client.HBaseAdmin: Deleted test 0 row(s) in 0.0210 seconds **> list** 0 row(s) in 2.0645 seconds

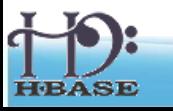

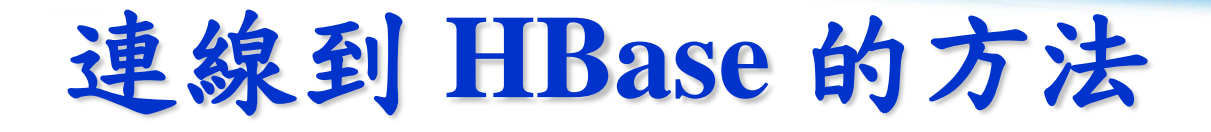

- Java client
	- *get(byte [] row, byte [] column, long timestamp, int versions);*
- Non-Java clients
	- Thrift server hosting HBase client instance
- Sample ruby,  $c++$ ,  $\&$  java (via thrift) clients
	- REST server hosts HBase client
- TableInput/OutputFormat for MapReduce
	- HBase as MR source or sink
- HBase Shell
	- JRuby IRB with "DSL" to add get, scan, and admin
		- *./bin/hbase shell YOUR\_SCRIPT* 32